# МУНИЦИПАЛЬНЫЙ ЭТАП

### 10 - 11 классы

### **Направление «Техника, технологии и техническое творчество»**

Практическая работа

### **Ручная обработка древесины**

#### **Сконструируйте и изготовьте деталь спинки мини-стула с шипами**

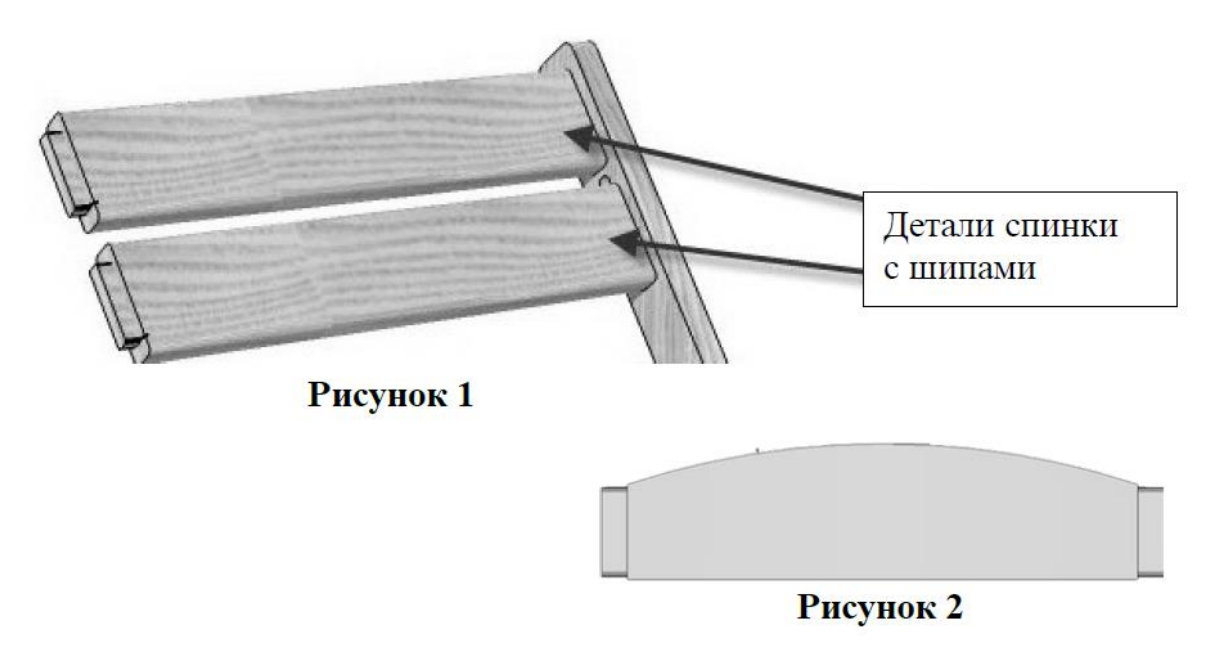

#### **Технические задания и условия**

**1.** На основе представленных изображений разработайте чертёж деревянной

детали спинки мини-стула:

- материал изготовления доска обрезная или фанера;
- габаритные размеры детали длина 180 мм, ширина 95 мм, толщина 28\* мм (\*габаритный размер толщины может быть уменьшен в диапазоне от 28 до 10 мм в соответствии с толщиной предоставленной участнику заготовки из обрезной доски или в диапазоне от 28 до 4 мм в соответствии с предоставленной участнику заготовкой из фанеры).
- **2.** Выполните чертёж в масштабе 1:1.

**3.** Геометрическую форму изделия определите самостоятельно, соблюдая следующее условие: с правой и левой стороны детали, симметрично друг относительно друга должны быть выполнены два плоских шипа. Верхняя часть детали должна иметь выпуклую полукруглую форму (рисунок 2), нижняя – прямую.

**4.** Размеры плоских шипов по длине 10 мм, по ширине – 30 мм.

**5.** Толщина шипов должна быть на 2 мм меньше толщины основной части детали, заданной как габаритный размер.

**6.** Деталь должна быть симметричной относительно вертикальной оси симметрии.

**7.** Дизайн изделия разработайте самостоятельно.

**8**. Количество деталей – 1 шт.

**9.** Предельные отклонения на все размеры готового изделия ±1 мм.

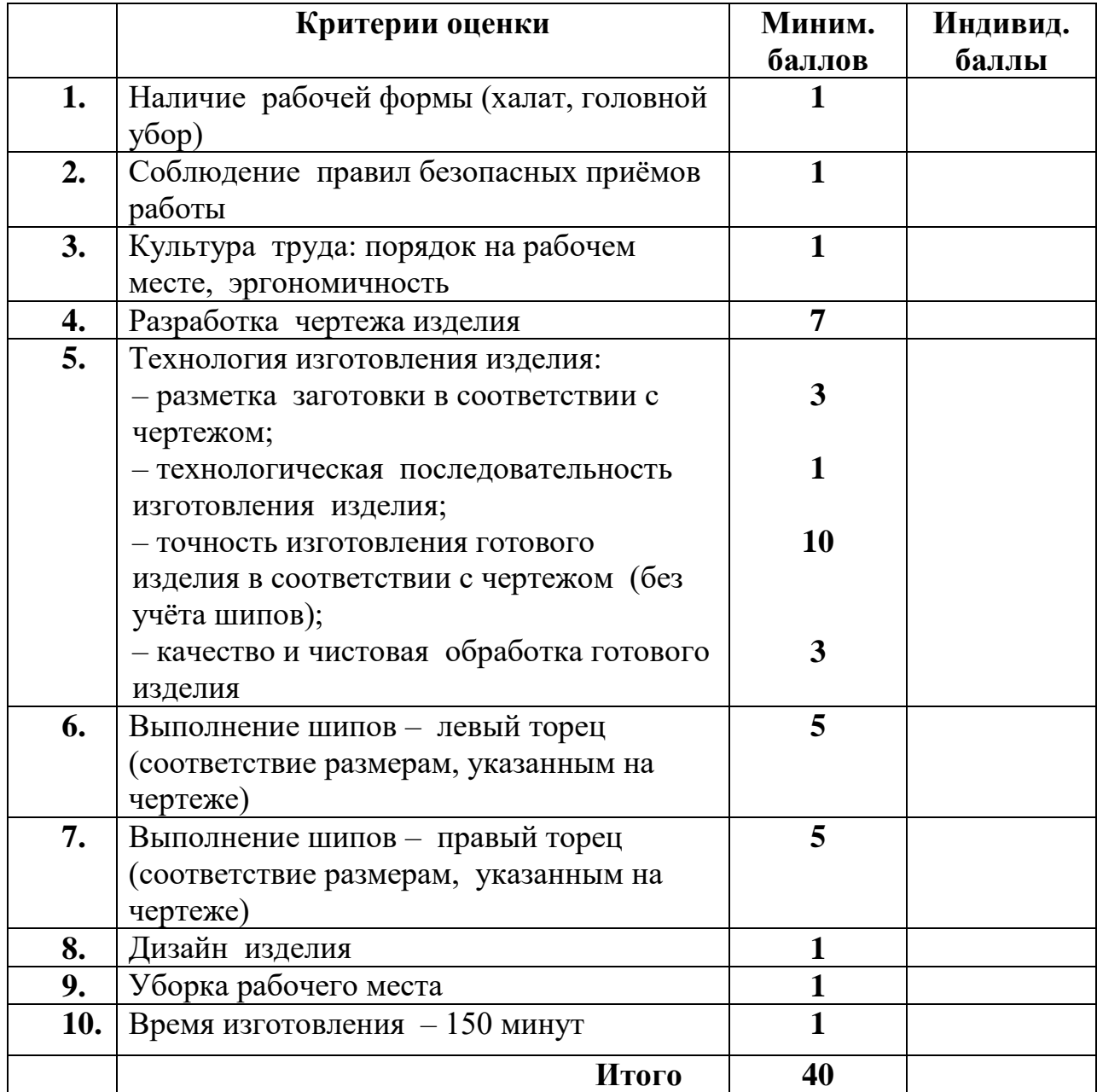

# **Карта пооперационного контроля**

# ВСЕРОССИЙСКАЯ ОЛИМПИАДА ШКОЛЬНИКОВ ПО ТЕХНОЛОГИИ 2020–2021 уч. г. МУНИЦИПАЛЬНЫЙ ЭТАП

Направление «Культура дома, дизайн и технологии» Направление «Техника, технологии и техническое творчество»

10–11 классы

### **Практическое задание по 3D-прототипирование**

**Задание**: по предложенному образцу разработайте эскиз изделия, создайте 3D-модель изделия в системе автоматизированного проектирования (САПР), подготовьте проект для печати прототипа на 3D-принтере, выполните чертёж изделия.

**Образец**: «Кружка с логотипом».

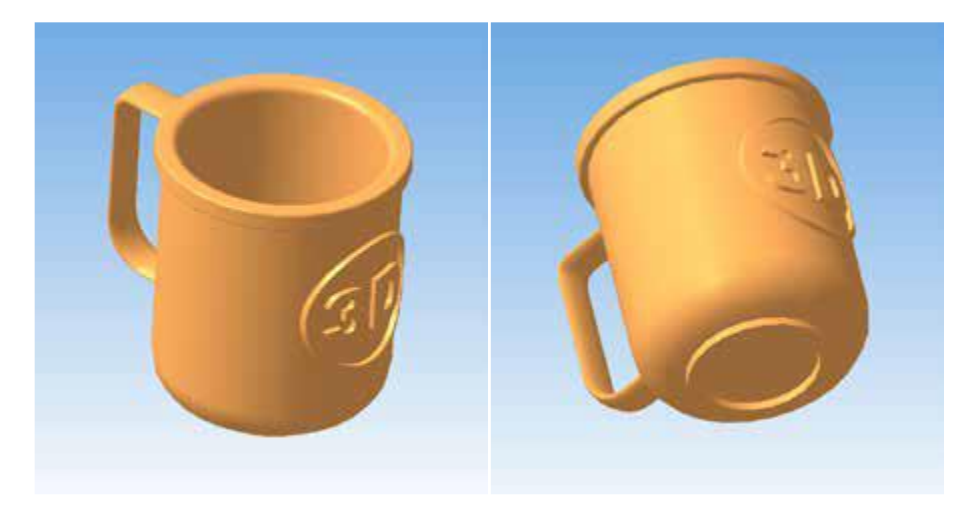

Рис. 1 Образец изделия «Кружка с логотипом»

**Габаритные размеры изделия**: не более  $120 \times 100 \times 100$  мм (диаметр с ручкой, диаметр без учёта ручки, высота соответственно).

### **Прочие размеры и требования**:

- внутреннее отверстие ручки должно быть удобно для пальца, скруглено и иметь размер не менее 20 мм;
- верхний контур кружки должен иметь повышенную жёсткость утолщение с удобной формой загубника;
- внутренняя поверхность кружки должна быть целой, без отверстий, и удобна для мытья – следует избегать острых углов и выступов;
- основание кружки должно быть устойчивое, усиленное (на образце это кольцевое утолщение, хотя можно разработать иное).

### **Дизайн**:

- используйте произвольный цвет для модели, отличный от базового серого;
- подумайте про эргономику формы изделия, постарайтесь сделать его наиболее удобным для использования;
- украсьте изделие плоским рельефным логотипом, например, «3D» или «Т» – от слова «технология».

### **Рекомендации**:

- При разработке модели следует учесть погрешность печати (при конструировании отверстий, пазов и выступов). Если в задании требуется произвести 3D-печать изделия с сочетающимися деталями, то для уточнения зазоров и усадки рекомендуется напечатать пробник (например, пластину с отверстием и выступом нужных размеров).
- При подготовке 3D-модели к печати пластиковым прутком следует размещать деталь в программе-слайсере на наибольшем из плоских её оснований, поскольку 3D-принтер наращивает модель снизу вверх
- Оптимальное время разработки модели половина всего отведённого на практику времени, не забудьте про итоговые чертежи изделия! Не спешите, но помните, что верный расчёт времени поощряется.

#### **Порядок выполнения работы**:

- 1. На листе чертёжной или писчей бумаги разработайте эскиз (или технический рисунок) прототипа для последующего моделирования с указанием габаритных размеров, подпишите лист своим персональным номером участника олимпиады.
- 2. Создайте личную папку в указанном организаторами месте (на рабочем столе компьютера или сетевом диске) с названием по шаблону:

#### **Zadanie\_номер участника\_rosolimp**

пример:

### **Zadanie\_1234567\_rosolimp**

- 3. Выполните электронную 3D-модель изделия с использованием программы САПР, например, Компас 3D, Autodesk Inventor, Autodesk Fusion 360, Tinkercad, SketchUp, Blender и т. п. (если изделие в задании многодетальное, следует создать отдельные модели каждой детали и сборку – в отдельных файлах).
- **4.** Сохраните в личную папку файл проекта в формате **среды разработки** (например, в Компас 3D это формат **m3d**) и в формате **STEP** с названием по тому же шаблону:

## **zadanie\_номер участника\_rosolimp.тип**

пример:

# **zadanie\_1234567\_rosolimp.m3d zadanie\_1234567\_rosolimp.step**

Если изделие многодетальное (если требуется по заданию), в названия файлов следует добавлять номер детали, например:

**zadanie\_1234567\_rosolimp\_det2.m3d zadanie\_1234567\_rosolimp\_det2.step**

В название файла сборки (если требуется по заданию) следует внести соответствующее указание, например:

# **zadanie\_1234567\_rosolimp\_sbor.a3d**

5. Экспортируйте электронные 3D-модели изделия в формат .**stl** также в личную папку, следуя тому же шаблону имени (пример:

# **zadanie\_1234567\_rosolimp.stl**).

- 6. Подготовьте модель для печати прототипа на 3D-принтере в программе-слайсере (CURA, Polygon или иной), выставив необходимые настройки печати в соответствии с параметрами печати по умолчанию1 **или особо указанными** организаторами; необходимость поддержек и контуров прилипания определите самостоятельно.
- 7. Выполните скриншот проекта в слайсере, демонстрирующий верные настройки печати, сохраните его также в личную папку (пример: **zadanie\_1234567\_rosolimp.jpg**).
- 8. Сохраните файл проекта для печати в формате программы-слайсера, следуя всё тому же шаблону имени (пример: **zadanie\_1234567\_rosolimp.gcode**).
- 9. В программе САПР **или** вручную на листе чертёжной или писчей бумаги оформите чертеж изделия, соблюдая требования ГОСТ ЕСКД, в необходимом количестве взаимосвязанных проекций, с проставлением размеров, оформлением рамки и основной надписи и т. д. (если выполняете чертёж на компьютере, сохраните его в личную папку в формате программы и в формате **PDF** с соответствующим именем).
- 10. Продемонстрируйте и сдайте организаторам все созданные материалы:
- эскиз прототипа (выполненный от руки на бумаге);
- личную папку с файлами 3D-модели в форматах **step**, **stl**, модель **в формате среды разработки**, проект изделия **в формате слайсера**;
- итоговые чертежи изделия (распечатку электронных чертежей формата PDF осуществляют организаторы).

По окончании выполнения заданий не забудьте навести порядок на рабочем месте.

Успешной работы!

# **Критерии оценивания практической работы по 3D-моделированию**

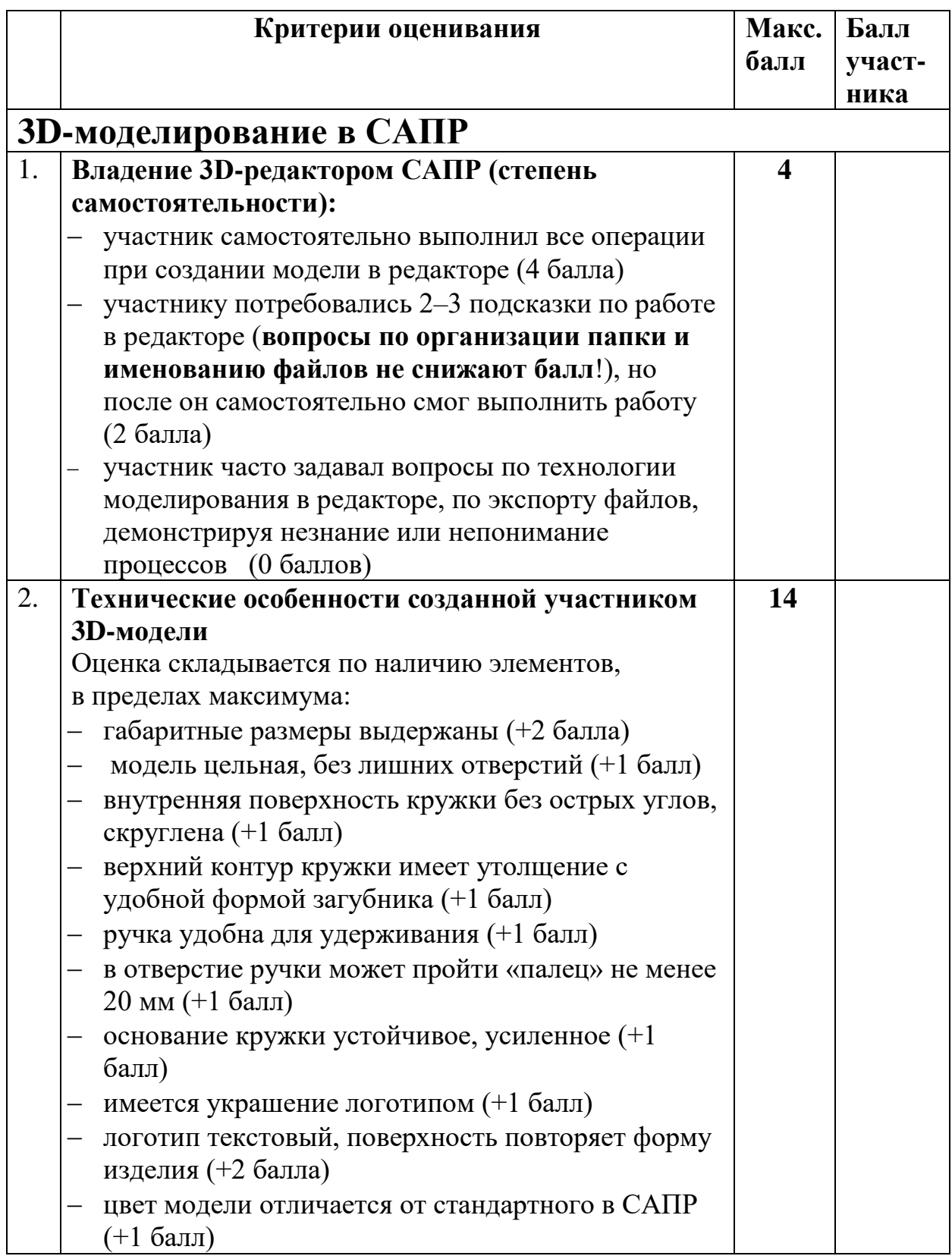

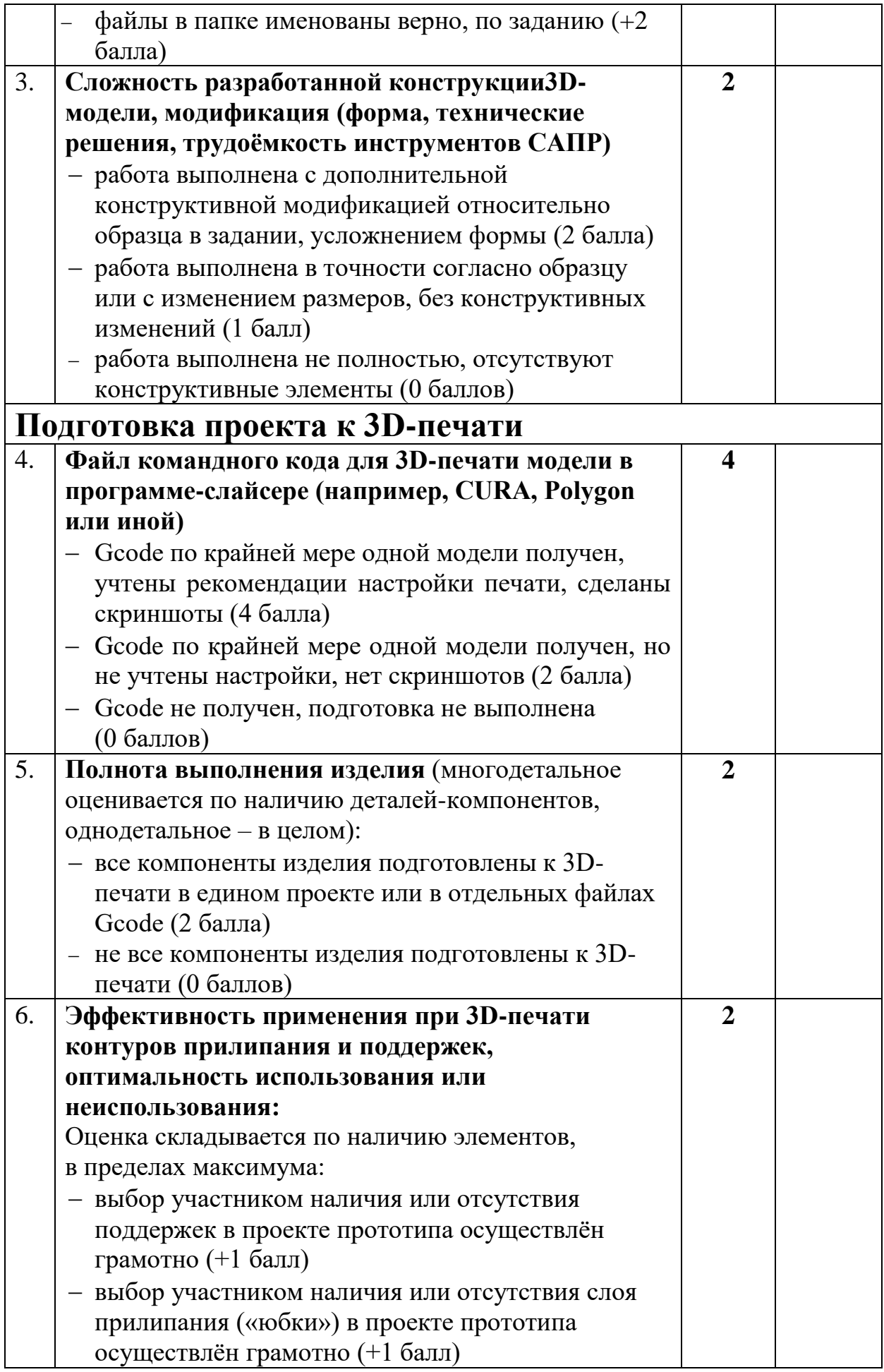

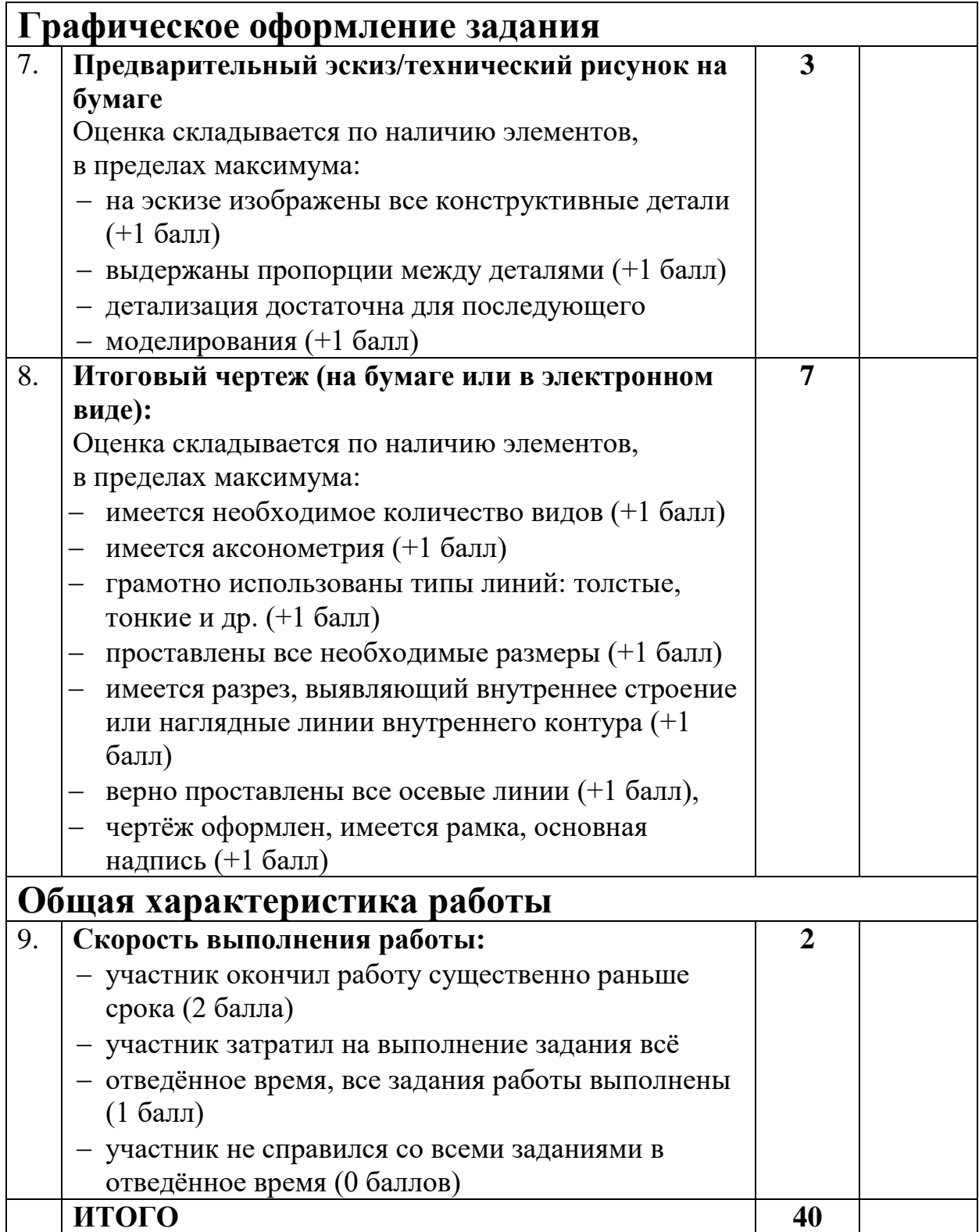

# МУНИЦИПАЛЬНЫЙ ЭТАП

Направление «Культура дома, дизайн и технологии» Направление «Техника, технологии и техническое творчество»

10 - 11 классы

### **Практическая работа по 3D моделированию и печати**

#### **«Угловой настенный крепёж»**

Задание: разработать 3D модель прототипа, подготовить к работе 3D принтер и выполнить печать изделия. На рисунке представлен простой вариант конструирования. При конструировании необходимо учитывать эргономику, эстетику и вид пластика. (см. Рис.1)

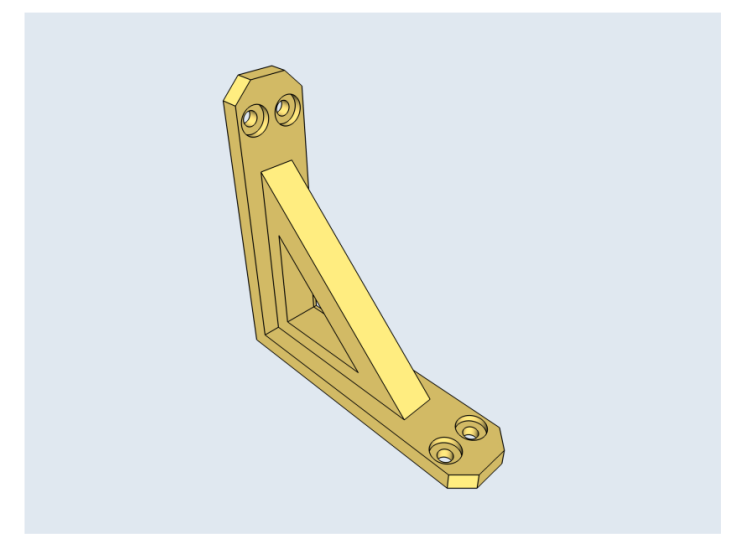

Рис.1 пример углового настенного крепежа

- 1. Внимательно ознакомьтесь с заданием.
- 2. Выберете программного обеспечения для выполнения 3D модели.

3. Выполните 3D модель прототипа «угловой настенный крепеж». Главное условие: настенный держатель должен иметь габаритные размеры не более 80х80х20, отверстия крепления разработать под болт М8, в конструкции крепежа предусмотреть декоративные элементы.

4. Подготовьте файл для отправки на 3D принтер, сохраните файлы практической работы на компьютере (под номером или фамилией участника).

5. Подготовка 3D принтера к печати (калибровка, чистка экструдера, проверка пластика, чистка стола, нанесение клеящего покрытия на стол).

6. Выберите режим 3D печати самостоятельно (выбор заполнения детали, выбор толщины стенок и поверхностей), сохраните файл-скриншот с параметрами печати и положением модели на компьютере (под номером или фамилией участника).

7. Изготовьте прототип «Угловой настенный крепеж» на 3D принтере.

8. По окончании изготовления 3D модели снимите готовое изделия, при необходимости очистите (доработка надфилем и ножом не допускается).

9. Подготовьте чертеж готового изделия на основании 3D модели. Чертеж выполняется с расстановкой размеров, выносных и вспомогательных (осевых) линий. Угловой штамп заполняется по ГОСТу. Сохраните файл с чертежом на компьютере (под номером или фамилией участника).

10. Сдайте выполненное задание членам жюри (файлы, прототип «Угловой настенный крепеж»).

11. Уберите рабочее место.

### **Рекомендации:**

При разработке 3D модели, необходимо учитывать ряд требований к ней:

А. При подготовке задания на печать в программе-слайсере любой 3D модели следует размещать деталь на оптимальной плоскости основания.

Б. Не допускается отсутствие целостности сетки модели, рваная топология.

В. Необходимо учитывать минимальные допустимые толщины элементов детали, а также возможную усадку конечного изделия.

Г. При подготовке задания на печать следует задать оптимальные параметры качества и заполнения модели в соответствии с конструкционными свойствами изделия и времени, отведенного на выполнение задания.

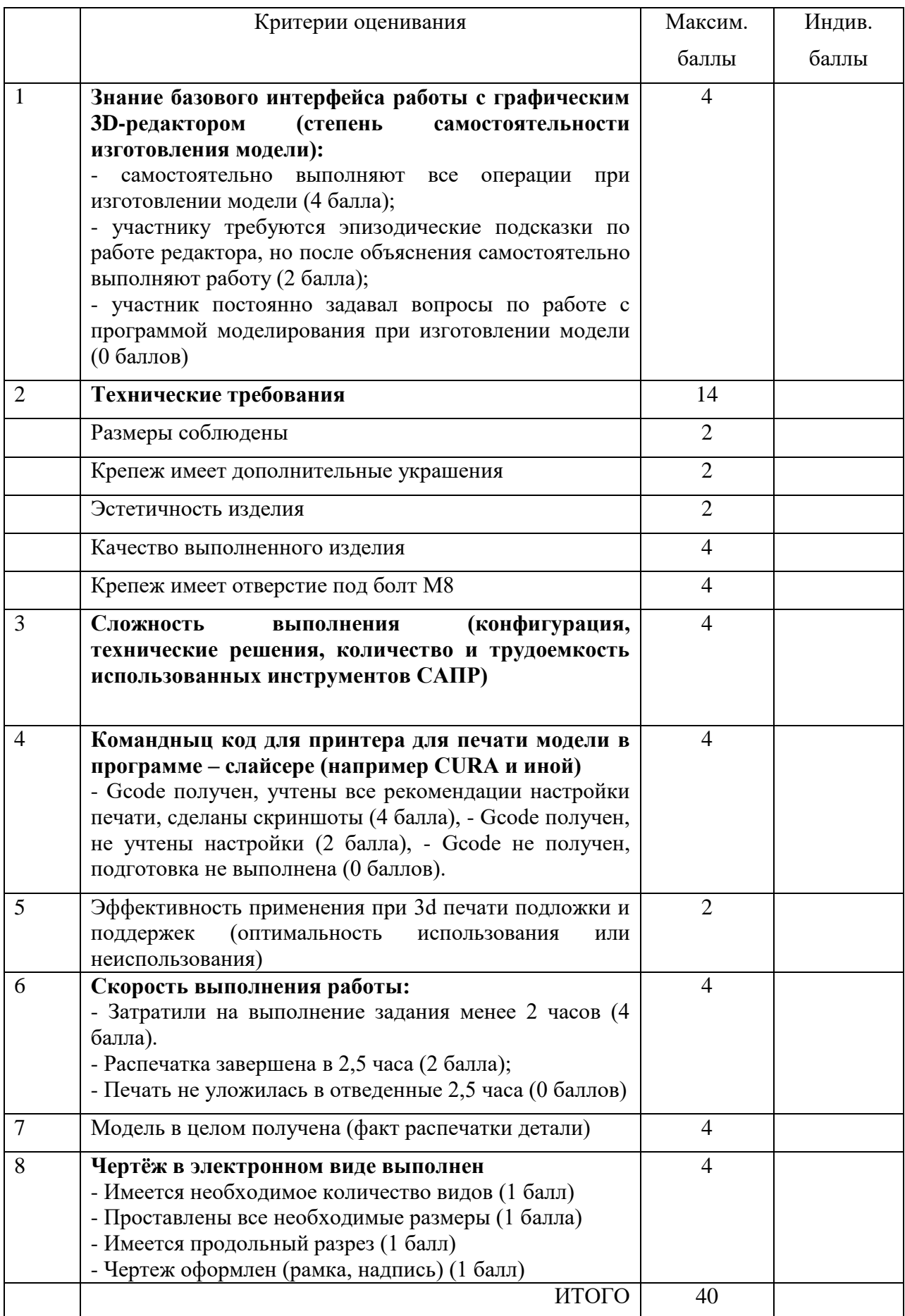

### МУНИЦИПАЛЬНЫЙ ЭТАП

#### Направление «Культура дома, дизайн и технологии»

#### Направление «Техника, технологии и техническое творчество»

#### 10 - 11 классы

#### **Практическая работа по робототехнике**

#### **Взаимодействие с пользователем**

**Материалы и инструменты:** Образовательный робототехнический набор, по техническим характеристикам позволяющий выполнить задание (например Lego Education,. Амперкa, Рioner, или другие), ноутбук с программным обеспечением (например LabView, Arduino Software (IDE), или другие, совместимые с используемым конструктором).

**Задача:** нарисовать блок-схему узлов робота *(Блок-схема – схематичное представление внутренней структуры робота. На ней изображаются и обозначаются узлы, а также направление передачи данных между ними и, при необходимости, формат данных. По таким схемам можно собрать требуемого робота заданного функционала из любых доступных компонентов (узлов из разных роботехнических наборов и т.д.). В рамках образовательной робототехники ГОСТов для оформления блок схемы не используются. Однако для большинства графических элементов и текста следует применять чертежные ГОСТы.* 

*Требования к оформлению:* 

*• Прямоугольные поля для представления узлов* 

*• Стрелки направления данных односторонние либо двухсторонние по чертежному ГОСТу.* 

*• Текст наклонным шрифтом читаемого размера по чертежному ГОСТу* ) на листе бумаги, построить и запрограммировать робота, который:

- Имеет одну кнопку управления и экран отображения.
- С помощью одной кнопки задаётся необходимое количество выполнения сигнализирующего действия в диапазоне целых чисел 1…10.
- Число повторений во время выбора должно отображаться на экране.
- Этой же кнопкой подается команда на выполнение сигнализирующего действия.
- В качестве сигнализирующего действия робот, например, зажигает/гасит светодиод либо вращает мотором на 180 градусов в одну или другую сторону, либо иное действие, позволяющее зафиксировать работу программы.

### **Требования к роботу:**

1. До начала практического тура все части робота должны находиться в разобранном состоянии (все детали отдельно). При сборке робота можно пользоваться только предоставленными инструкциями.

2. До начала практического тура из микроконтроллера робота должны быть выгружены все программы.

3. Все элементы робота, включая контроллер, систему питания, должны находиться на роботе.

4. В конструкции робота может быть использован только один контроллер.

5. Количество двигателей и датчиков в конструкции робота не ограничено, но должно быть рационально обоснованным.

6. Размеры робота не должны превышать 140\*140\*140 мм.

7. При зачетном старте робот должен быть включен вручную по команде члена жюри, после чего в работу робота нельзя вмешиваться.

#### **Карта контроля**

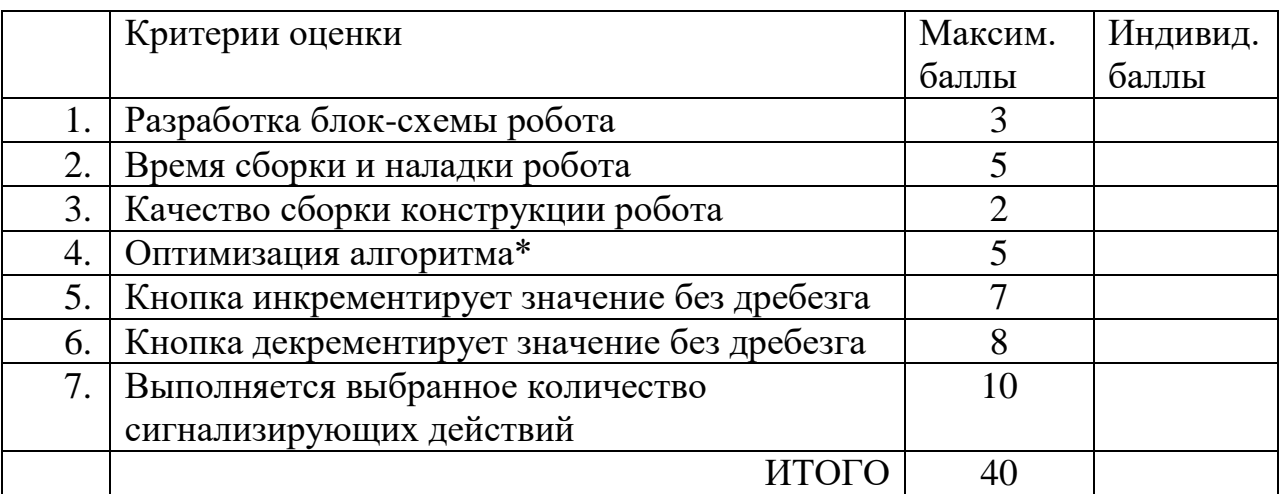

\* цикличные действия оформлены в циклы, повторяющиеся наборы операторов оформлены в функции или их аналоги в конкретной IDE.

# МУНИЦИПАЛЬНЫЙ ЭТАП

Направление «Культура дома, дизайн и технологии»

Направление «Техника, технологии и техническое творчество»

10 - 11 классы

## **Практическая работа по графическому дизайну**

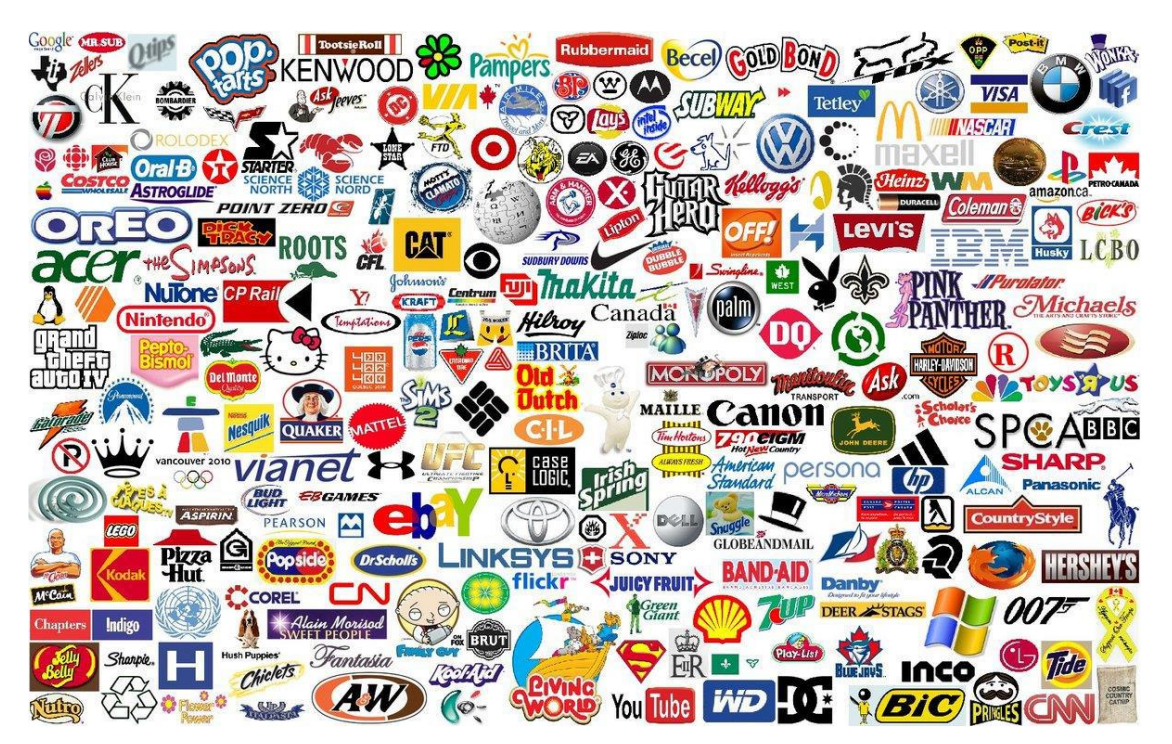

**Произвольный логотип**

**Задача:** нарисовать логотип произвольный логотип в векторном или растровом графическом редакторе. Результат работы вывести в формат PNG. Логотип может содержать геометрические фигуры, текст, символические изображения. Можно придумать свой либо повторить известный. Проявите творчество.

## **Требования к работе:**

- Разрешение картинки не менее 1500 пикселей по короткой стороне
- Разрешение рисунка 450 dpi
- Логотип должен занимать не менее 80% площади рисунка
- Глубина цвета 32 бит
- Фон вне логотипа должен быть прозрачным

# **Карта контроля**

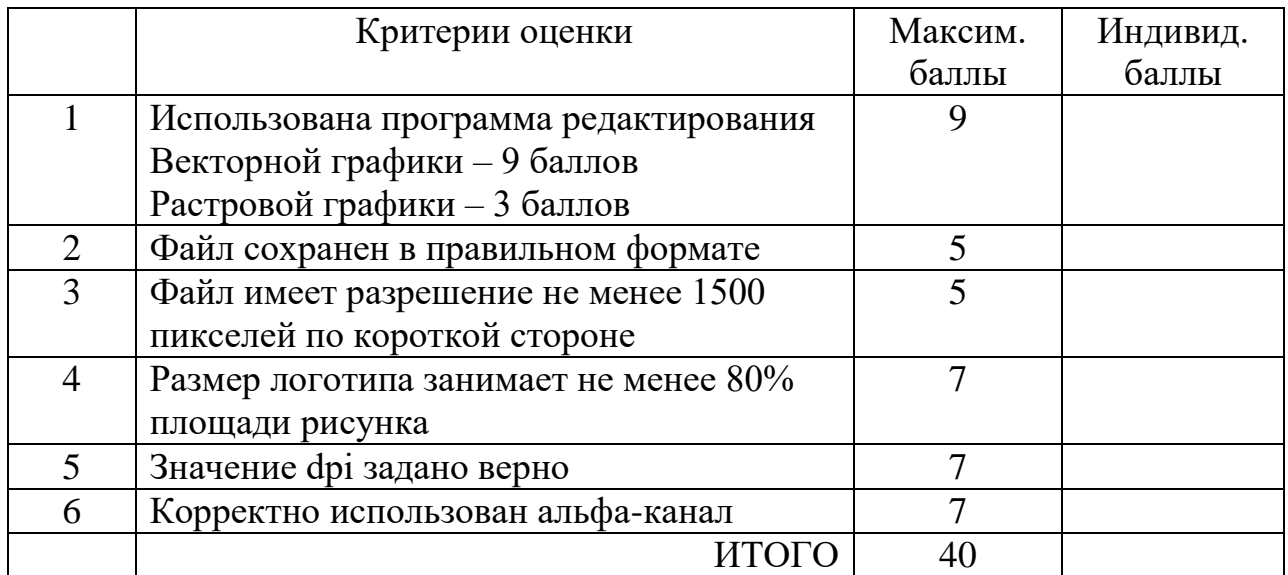